## UC Procurement Supplier Sales and Incentive Reporting FormAssembly Instructions

Please provide the total sales volume associated with the UC Agreements/Contracts for the quarter. Once you have completed all fields on this page, click the "Submit Sales Data" button. All required fields are designated with (\*). This form should be completed even if you have \$0 sales to report for the current reporting period.

Submit and complete by the 15<sup>th</sup> of the month following the specified UC Reporting Period.

## Supplier Information

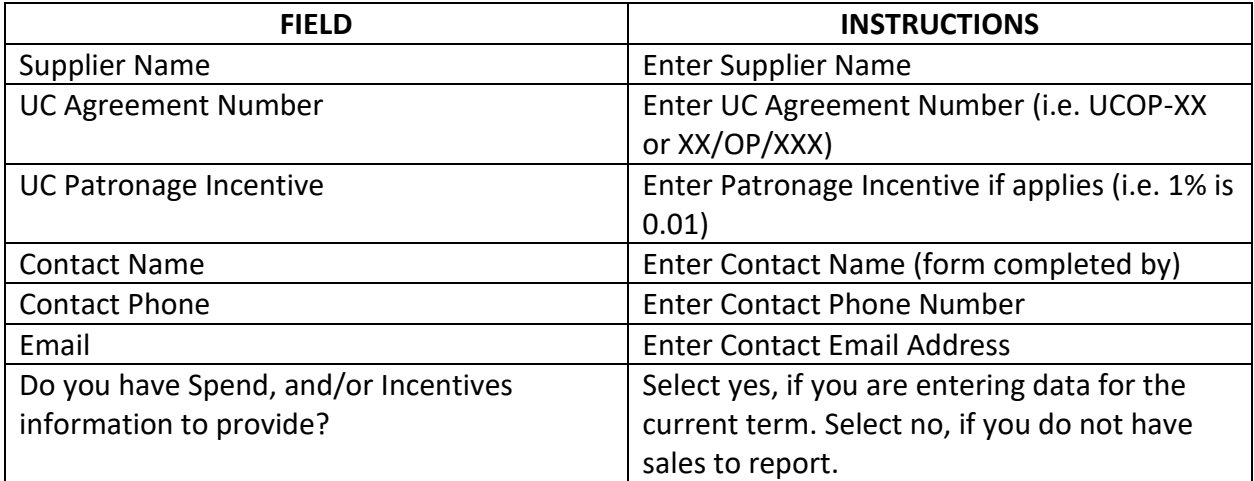

## Sales Data

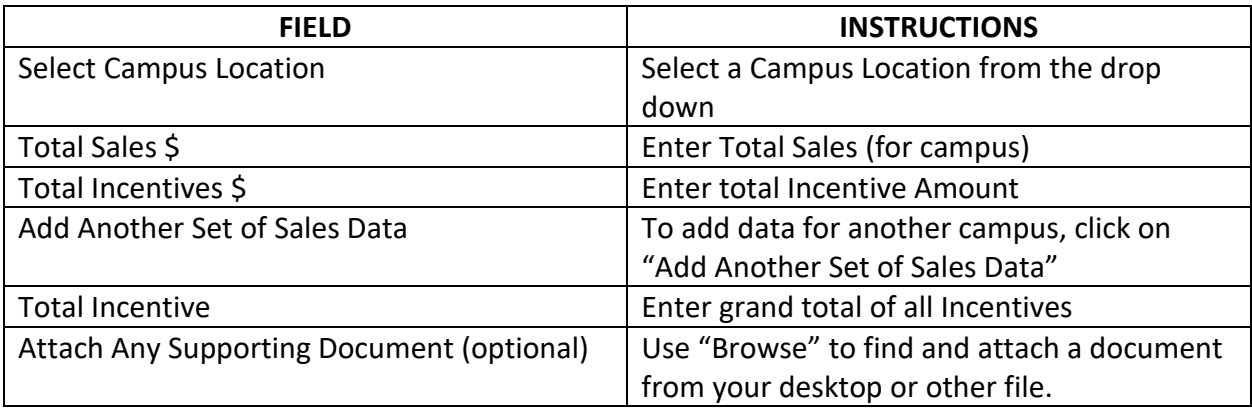

Click on Submit Sales Data or...

- **Cancel** completely cancels the form; data entered lost.
- **Save my progress and resume later** saves all data entered to this point and enables return to complete entry at a later time. Must enter email & create a password for later access.
- **Resume a previously saved form** using the email and password previously entered enables return to a form in progress.